## **How to enable/disable the prescreen feature**

## Step-by-step guide

In order to enable/disable the prescreen feature, you go to Home > Configuration > FreedomQ > FQ Config page:

1. If you want to enable/disable precreen 1, please check/uncheck to **Offer Prescreen 1** and click **Save Configuration**.

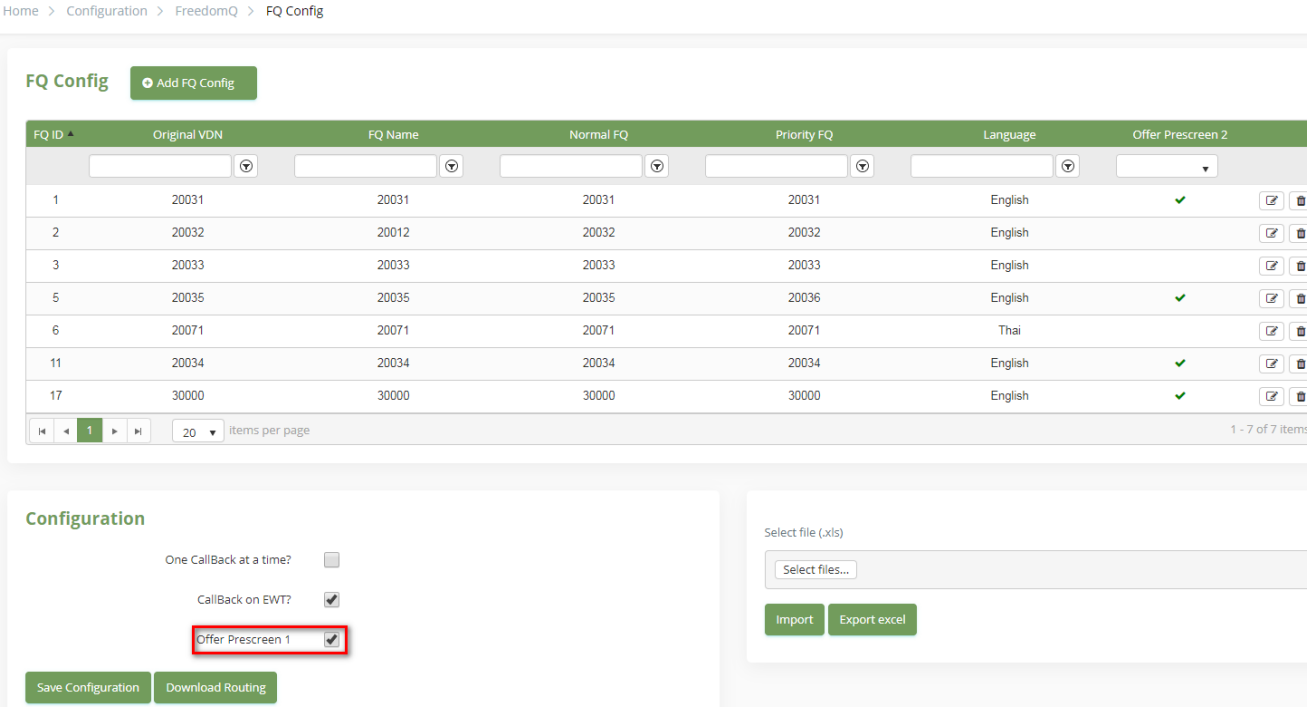

## 2. If you want to enable/disable precreen 2, please click to edit button of the queue that you need to config.

| <b>FQ Config</b> | Add FQ Config       |         |           |                    |          |                           |
|------------------|---------------------|---------|-----------|--------------------|----------|---------------------------|
| FQ ID A          | <b>Original VDN</b> | FQ Name | Normal FQ | <b>Priority FQ</b> | Language | Offer Prescreen 2         |
|                  | $\odot$             | $\odot$ | $\odot$   | $\odot$            | $\odot$  | $\boldsymbol{\mathrm{v}}$ |
|                  | 20031               | 20031   | 20031     | 20031              | English  | $\checkmark$              |
| $\overline{2}$   | 20032               | 20012   | 20032     | 20032              | English  |                           |
| 3                | 20033               | 20033   | 20033     | 20033              | English  |                           |
| 5                | 20035               | 20035   | 20035     | 20036              | English  | $\checkmark$              |
| 6                | 20071               | 20071   | 20071     | 20071              | Thai     |                           |
| 11               | 20034               | 20034   | 20034     | 20034              | English  | $\checkmark$              |
| 17               | 30000               | 30000   | 30000     | 30000              | English  | $\checkmark$              |

At pop up, please check/uncheck to **Offer Prescreen 2** and click **Update**

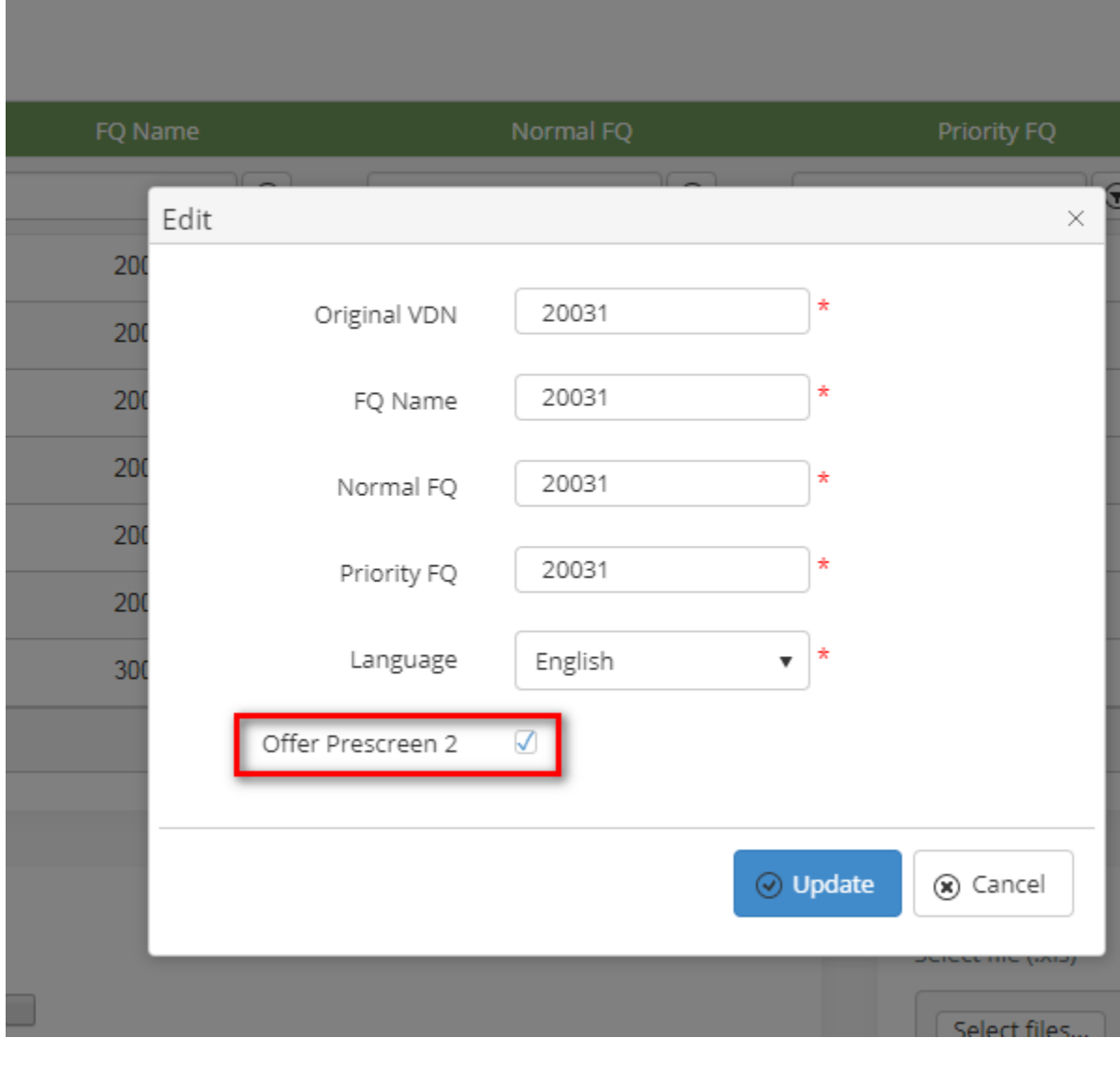

 $\odot$ 

## Related articles

- [Guideline How To Use The Agent Dashboard](https://docs.primas.net/display/PRIMASCX/Guideline+How+To+Use+The+Agent+Dashboard)
- [How to manage API User at General Configuration](https://docs.primas.net/display/PRIMASCX/How+to+manage+API+User+at+General+Configuration)
- [How to manage Postcall Survey Configuration](https://docs.primas.net/display/PRIMASCX/How+to+manage+Postcall+Survey+Configuration)
- [How to manage User Setting at Screen Pop Configuration](https://docs.primas.net/display/PRIMASCX/How+to+manage+User+Setting+at+Screen+Pop+Configuration)
- [How to manage FQ Config at FreedomQ Configuration](https://docs.primas.net/display/PRIMASCX/How+to+manage+FQ+Config+at+FreedomQ+Configuration)